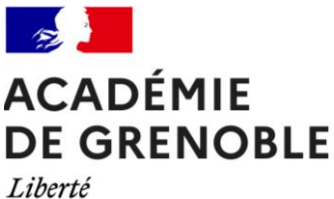

Égalité Fraternité

# **GUIDE DE LA DIVISION DES PERSONNELS DE L'ADMINISTRATION**

# **PERSONNELS TITULAIRES**

### Pour les personnels administratifs, ITRF, sociaux et de santé

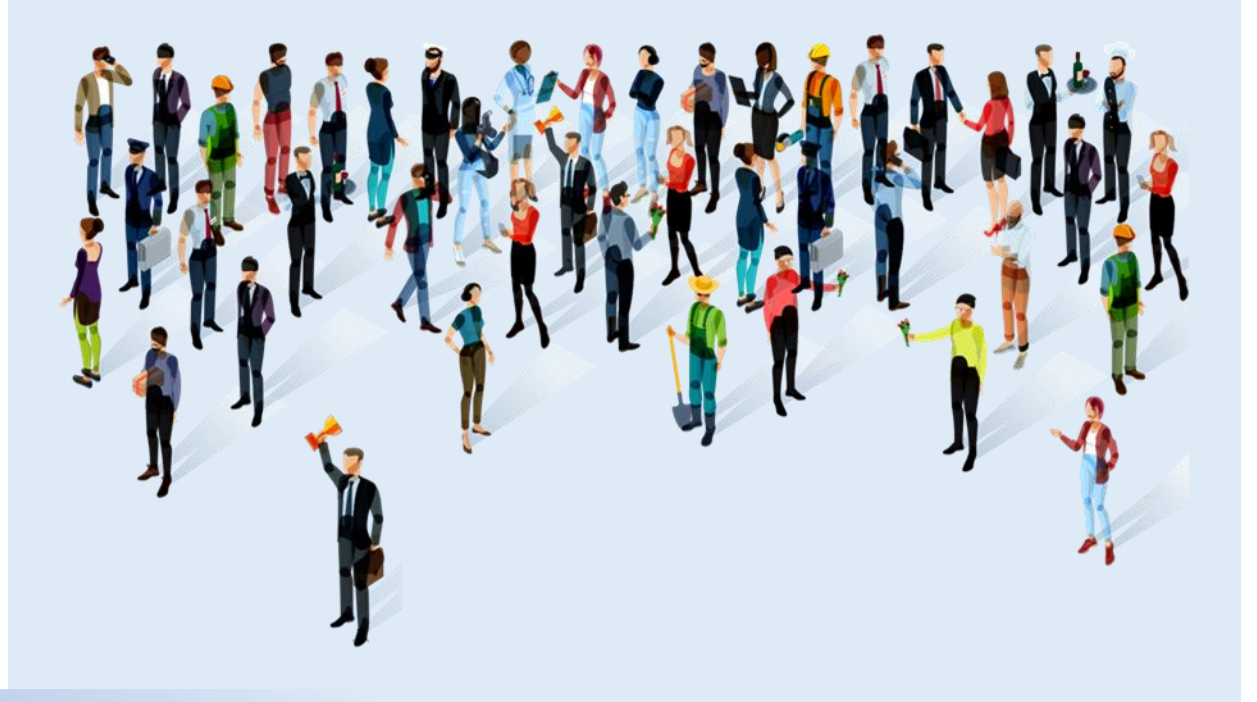

Edition 2024 Màj 17/10/2024

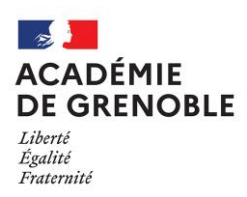

### **Les étapes de mon parcours de titulaire 1**>

Vous venez de rejoindre l'académie de Grenoble.

Votre nouvelle affectation vous amènera à échanger avec les services académiques, votre établissement et les services d'affectation.

Retrouvez en page suivante les étapes importantes liées à votre affectation et à votre carrière, ainsi que les démarches courantes.

### **# LES GRANDES CAMPAGNES ANNUELLES**

### **Les grandes campagnes annuelles**

Les dates des campagnes sont mentionnées à titre indicatif.

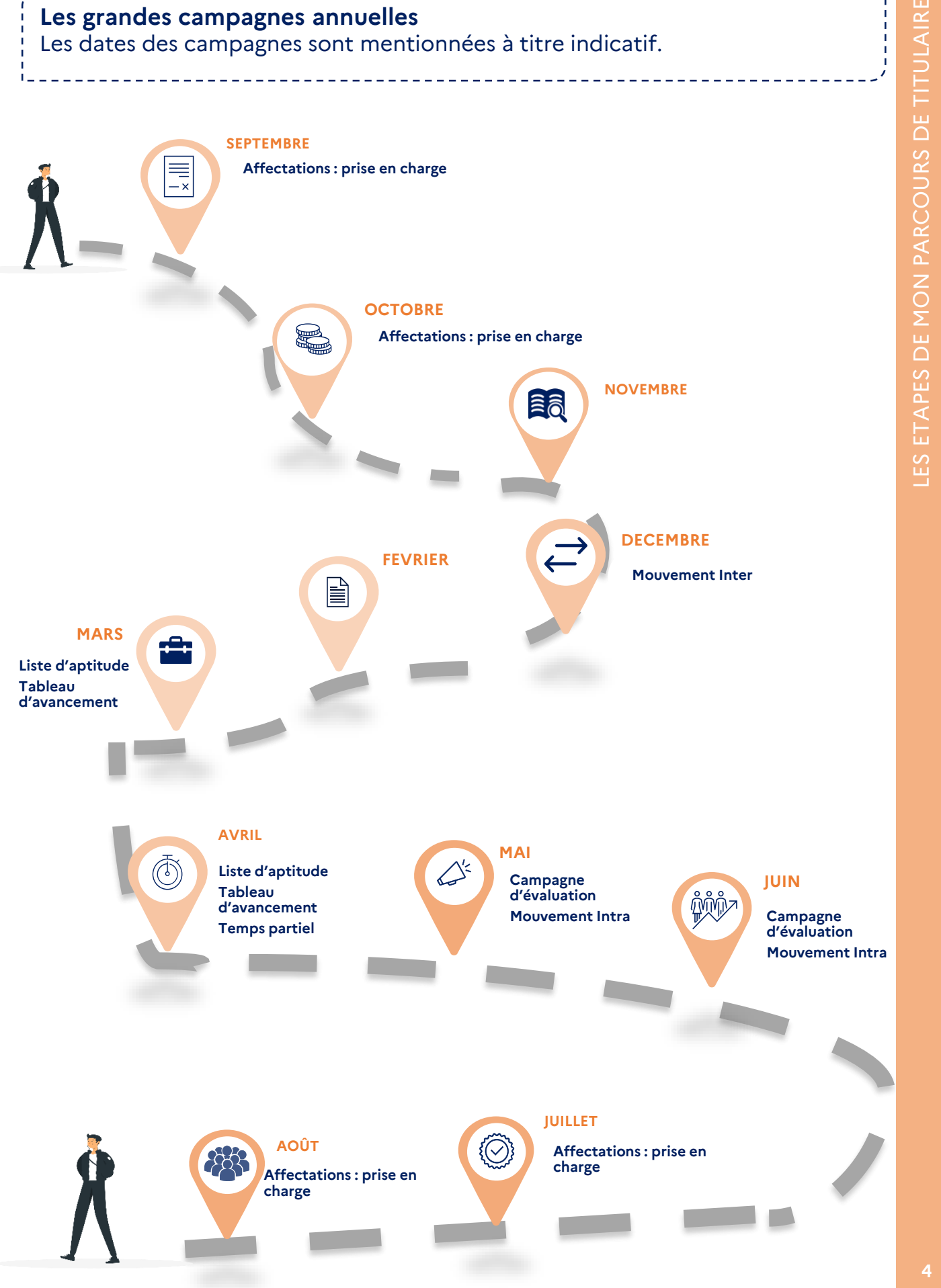

**1**

## **# LES ÉTAPES DE MON PARCOURS**

Identifiez votre situation ou votre besoin et **cliquez sur les intitulés** pour accéder directement à la fiche réflexe associée .

- 
- **1 MON AFFECTATION**

**Je démarre une affectation**

- **[Mes démarches \(prise de poste\)](#page-6-0)**
- **[Ma paye / ma rémunération](#page-7-0)**
- **[Mes aides / mes remboursements](#page-8-0)**
- 

### **2 LES CHANGEMENTS DE SITUATION**

**J'ai besoin de m'absenter** 

- **[Mes congés pour raison médicale](#page-9-0)**
- L'accident du travail
- **[Mes demandes d'absence](#page-11-0)**

**Je souhaite cumuler des activités**

- **[Mon cumul d'activités](#page-12-0)** 

- **Je souhaite travailler à temps partiel**
- [Ma demande de temps partiel](#page-13-0)
- **[Ma demande de temps partiel thérapeutique](#page-14-0)**
- **Je change d'adresse / de compte bancaire**
- **[Mes données personnelles](#page-16-0)**
- **3 LES AIDES**

**J'utilise les outils à disposition**

- **[Mes sites / mes ressources en ligne](#page-17-0)**
- **[Récupérer un arrêté sur «](#page-18-0) Colibris – Mon portail RH »**
- **[Mes contacts clés](#page-20-0)**
- **Je rencontre une difficulté**
- Mes contacts en cas de difficultés (RH, sociales, **etc.)**

- **Mon parcours professionnel**
	- **[Ma mobilité](#page-15-0)**

# **Les fiches réflexes 2**>

Les fiches réflexes suivantes ont été conçues pour répondre aux questions les plus courantes sur vos démarches.

Vous y trouverez également des mémos, des bonnes pratiques et les coordonnées du service gestionnaire.

### <span id="page-6-0"></span>**# FICHE RÉFLEXE 1**

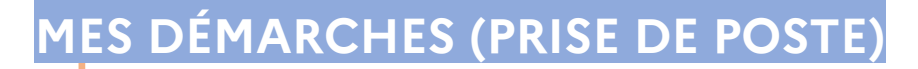

#### **Que dois-je faire lors de mon installation ?**

Pour une affectation en établissement (EPLE), présentez-vous au chef d'établissement (le proviseur dans un lycée ou le principal dans un collège) et à son adjoint. Pour une affectation dans une autre structure, présentez-vous à votre chef de service. Ils sont vos supérieurs hiérarchiques directs. Ils vous présenteront notamment : leur établissement, votre futur emploi du temps, le matériel à disposition, etc.

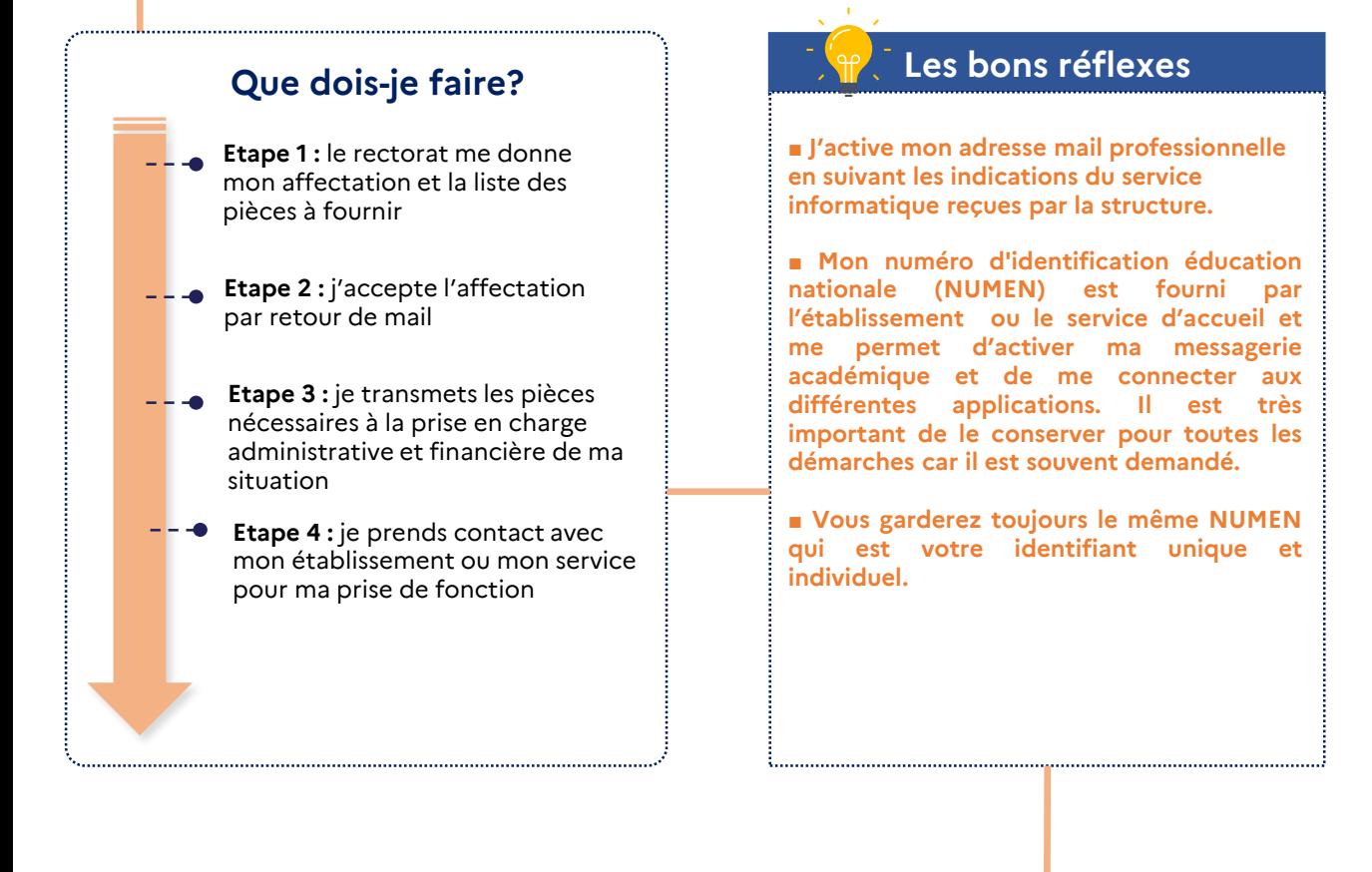

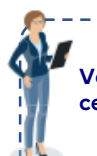

**Vos interlocuteurs**

### <span id="page-7-0"></span>**# FICHE RÉFLEXE 2**

## **MA PAYE / MA RÉMUNÉRATION**

**Comment est calculée ma rémunération ?** La rémunération est fixée par décret. Elle est composée d'une rémunération principale (traitement brut indiciaire et régime indemnitaire (IFSE)) et le cas échéant d'une rémunération accessoire (supplément familial de traitement, prise en charge partielle des frais de transport domicile-travail, protection sociale complémentaire, etc.). La rémunération principale est calculée au prorata du service effectué.

**Il est possible que je reçoive un acompte et non une paye complète le premier mois.** La gestion informatisée de la paye par la Direction départementale des finances publiques (DDFIP) induit un décalage d'un mois pour le versement des rémunérations. Le calendrier national impose en effet que la paye soit saisie et clôturée le mois précédent son versement. Le premier mois, il est procédé au versement d'un acompte correspondant à 80% des sommes dues (en brut), les cotisations n'étant pas prélevées. Le mois suivant, les salaires sont versés (la paye du mois en cours et la paye du mois précédent) moins le montant de l'acompte et les cotisations mensuelles. Le solde est versé avec le traitement du mois suivant.

### **Bulletin de paye**

Les bulletins de paye (BP) et l'attestation fiscale indiquant le montant annuel du revenu imposable sont dématérialisés et disponibles à l'adresse suivante : [www.ensap.gouv.fr.](http://www.ensap.gouv.fr/) L'agent crée son espace numérique sécurisé sur l'ENSAP avec son numéro de sécurité sociale et un mot de passe.

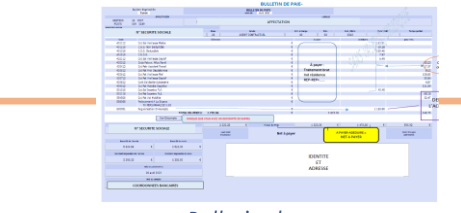

*Bulletin de paye*

**BON À SAVOIR**  Le versement d'un acompte ne génère pas de bulletin de paye. Les éléments de rémunération relatifs à cet acompte figureront sur le BP du mois suivant, en complément de ceux du mois en cours.

# **Exemple de rémunération**

#### **21 février :**

J'envoie mon dossier de prise en charge. Mon contrat débute le 24 février

#### **21 février :**

- Mon service gestionnaire reçoit mon dossier et contrôle les pièces
- Ma prise en charge administrative et financière est effective pour un début de contrat le 24 février
- Mon gestionnaire travaille sur la paie d'avril à réception du dossier.
- Un acompte sera demandé du 24 février au 31 mars

#### **Mars :**

Je reçois un acompte de 80% de la rémunération indiciaire brute du 24 février au 31 mars, soit 36 jours

#### **Avril :**

Je reçois la paye d'avril, accompagnée du solde de la période précédente (pour laquelle un acompte a été généré)

### **Les bons réflexes**

#### ■ **Liste des pièces à fournir**

La prise en charge financière d'un agent n'est effective qu'après réception par le service gestionnaire de toutes les pièces financières :

- ❑ Carte d'identité ou carte de séjour en cours de validité (recto-verso)
- ❑ Carte vitale
- ❑ Relevé d'identité bancaire (RIB) ou postal au nom de l'agent. Attention, le versement de la paye ne peut s'effectuer sur un livret d'épargne.
- ❑ Certificat employeur certifiant que vous n'êtes plus payé par votre administration précédente (CCP)

■ **Il est normal de ne pas recevoir de bulletin de paye le premier mois… Les bulletins des mois suivants seront disponibles sur le site de l'ENSAP.**

**Votre interlocuteur est la Division des personnels de l'administration. [Ses coordonnées](#page-20-0) sont détaillées à la fin de ce guide.**

### **Pour aller plus loin**

--- Vos interlocuteurs -

Pour avoir plus de précisions sur les bulletins de paye dans la fonction publique, consultez la [page du Gouvernement](https://www.service-public.fr/particuliers/vosdroits/F34231) dédiée.

### <span id="page-8-0"></span>**# FICHE RÉFLEXE 3**

### **MES AIDES / MES REMBOURSEMENTS**

### **Le remboursement des frais de transport**

Chaque agent peut faire une demande de remboursement partiel des frais engagés pour effectuer son trajet domicile-travail, en remplissant le formulaire de demande de prise en charge. Les personnels publics bénéficient par leur employeur de la prise en charge partielle du prix des titres d'abonnement correspondant aux déplacements effectués au moyen de transports publics ou de services de location de vélo.

75% du montant est pris en charge sur la base du tarif le plus économique pratiqué par les transporteurs et dans la limite d'un plafond mensuel de 99€ (le remboursement s'effectue mensuellement sur la paye). Les personnels à temps partiel sont également remboursés, si leur temps de travail est au moins égal à 50% de la durée légale ou réglementaire.

### **Le forfait mobilité durable (FMD)**

Les modes de transport éligibles au FMD sont le covoiturage, un cycle personnel ou de location, un engin électrique. Plus [d'informations](https://pia.ac-grenoble.fr/portail/82/article/deplacements-domicile-travail/forfait-mobilites-durables) dans la FAQ.

### **Le Supplément familial de traitement (SFT)**

Le SFT est un élément de traitement à caractère familial attribué aux personnels ayant au moins un enfant à charge.

*Formulaire SFT*

#### **La Protection sociale complémentaire (PSC)**

Depuis le 1er janvier 2022, une partie des cotisations de complémentaire santé (mutuelle) des agents est remboursée, à hauteur de 15€ par mois, quel que soit votre temps de travail.

#### **L'action sociale**

Elle est destinée à accompagner et à aider les agents aux différentes étapes de leur vie professionnelle. Elle contribue à leur bien-être personnel et permet d'améliorer leurs conditions de vie, notamment dans les domaines de la restauration, du logement, de l'enfance et loisirs, ainsi qu'à les aider à faire face à des situations difficiles.

Pour plus d'informations : la division budgétaire et financière du rectorat met à disposition une circulaire détaillée sur le PIA.

### **Les bons réflexes**

■ **Les demandes de remboursement partiel de transport domicile-travail doivent être envoyées à vos gestionnaires, qui vous fourniront le document à remplir.**

- **Le FMD fait l'objet d'une campagne annuelle en décembre et la demande se fait [en ligne.](https://portail-grenoble.colibris.education.gouv.fr/personnels-biatpss/)**
- **La demande de SFT se fait [en ligne](https://portail-grenoble.colibris.education.gouv.fr/personnels-biatpss/).**
- **La demande de remboursement de PSC se fait [en ligne.](https://portail-grenoble.colibris.education.gouv.fr/personnels-biatpss/)**

### **Vos interlocuteurs**

### <span id="page-9-0"></span>**# FICHE RÉFLEXE 4**

### **MES CONGÉS POUR RAISON MÉDICALE**

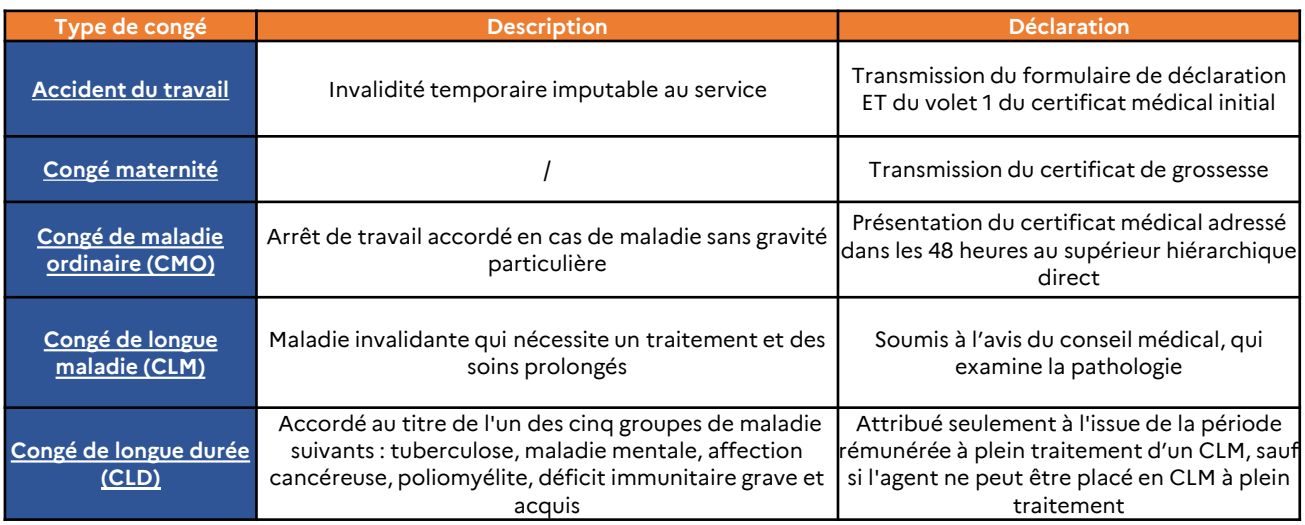

\*PT = Plein traitement = rémunération complète / DT = Demi Traitement

### **Focus sur le congé maladie ordinaire (CMO) :**

Le personnel ne bénéficie du maintien de son traitement indiciaire qu'à partir du 2ème jour d'arrêt de travail. Le 1er jour de congé de maladie, appelé jour de carence, n'est pas rémunéré.

Si le CMO en question intervient dans le cadre d'une affection longue durée, il est important de le préciser sur le certificat Cerfa complété par votre médecin traitant pour qu'aucun jour de carence ne soit décompté.

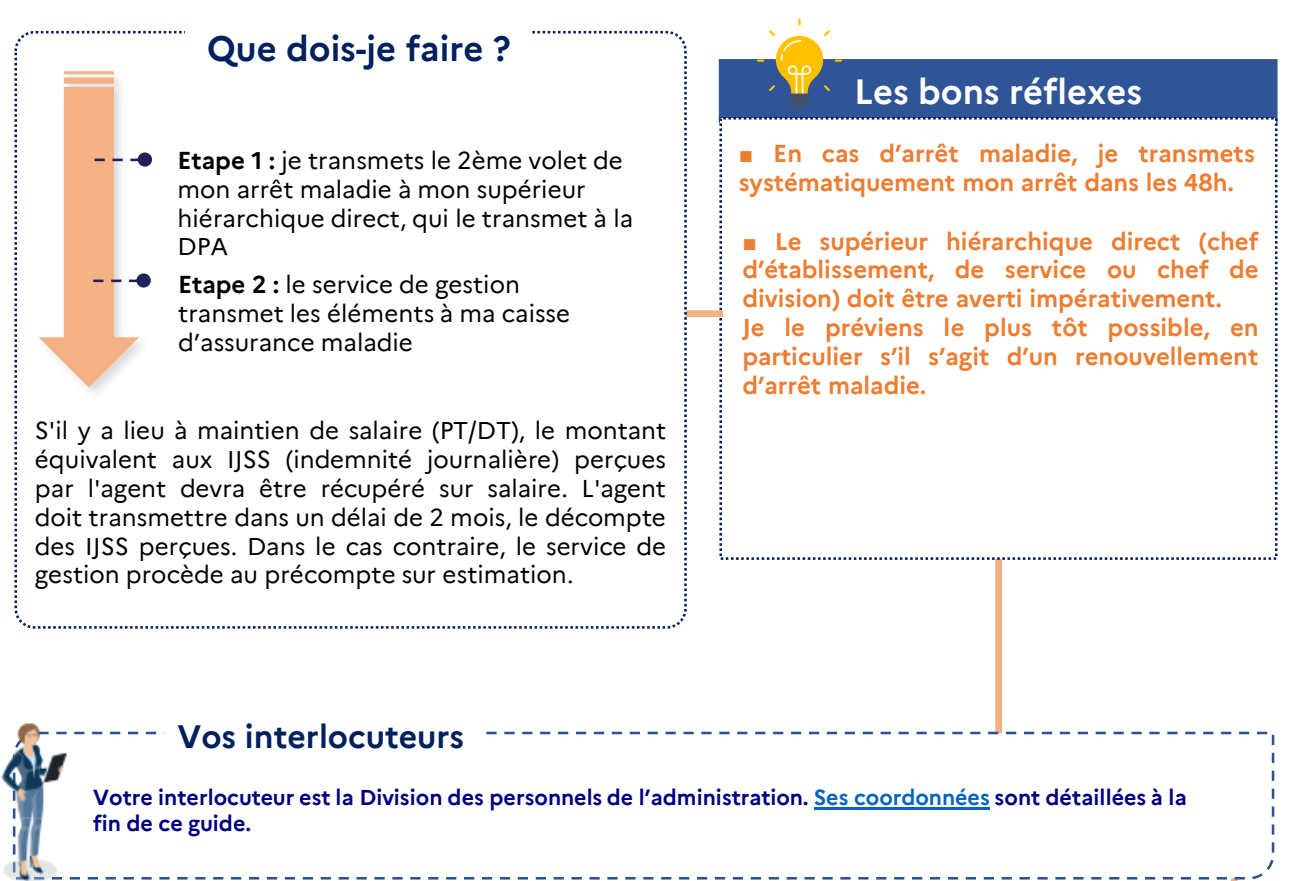

### <span id="page-10-0"></span>**# FICHE RÉFLEXE 5**

### **ACCIDENT DE SERVICE ET MALADIE PROFESSIONNELLE**

Si je suis victime d'un accident de service, le service qui me prend en charge est le Bureau Accidents du Travail /Maladies Professionnelles au Rectorat.

Je peux télécharger une déclaration d'accident de service ou de maladie professionnelle sur le PIA : [https://pia.ac-grenoble.fr/portail/node/5484/circulaire/rectorat-drh-circulaire-accident-de-service-de](https://pia.ac-grenoble.fr/portail/node/5484/circulaire/rectorat-drh-circulaire-accident-de-service-de-travail-ou-de-trajet-et-maladie)travail-ou-de-trajet-et-maladie

Pour connaître la procédure complète, je me reporte à **l'infographie ci-dessous.**

### Quand parle-t-on d'accident de service et de maladie professionnelle ?

La notion d'accident de service s'applique à tout accident survenu dans le temps de travail et au sein du service d'affectation ainsi qu'aux accidents survenus en dehors du temps ou du lieu de service, si l'activité exercée en constitue un prolongement normal et aux accidents de trajet depuis ou vers le lieu de travail.

Les maladies professionnelles correspondent à des maladies inscrites à des tableaux spécifiques du code de la sécurité sociale ou qui sont essentiellement et directement causée par l'activité professionnelle et entraînent une incapacité permanente d'un taux au moins égal à 25 %.

#### Quels sont les délais à respecter ?

Pour un accident, le délai d'envoi de ma déclaration est de 15 jours à compter la date de mon accident ; au-delà, la déclaration est possible pendant 2 ans à compter de l'accident mais doit être effectuée dans les 15 jours de sa constatation médicale.

Pour une maladie, le délai d'envoi de ma déclaration de maladie professionnelle est de 2 ans. Ce délai court :

soit à compter de la date de première constatation médicale de cette maladie :

soit à compter de la date du certificat médical établissant un lien entre une maladie déjà constatée et mon activité professionnelle.

En cas d'arrêt de travail, je transmets l'arrêt au bureau des accidents de service dans les 48 h suivant son établissement.

### Quand clôturer mon dossier?

Lorsque mon état de santé est stabilisé (guérison ou consolidation, en cas de séquelles), j'en informe le bureau des accidents de service qui va clôturer mon dossier.

### La procédure à suivre

- 1. L'agent fait constater ses lésions par un médecin qui établit le certificat médical initial de l'agent.
- 2. L'agent complète soigneusement le formulaire de déclaration. Le délai d'envoi de la déclaration est de 15 jours à compter de sa constatation médicale, dans les 2 ans suivant l'accident.
- Il transmet dans les meilleurs délais le volet 1 du certificat médical initial accompagné de l'imprimé de déclaration au bureau AT/MP.
- 4. En cas d'arrêt de travail, il transmet le volet 3 du certificat médical à son supérieur hiérarchique direct, dans un délai maximum de 48h à compter de la date d'établissement du certificat médical.
- 5. Il transmet le volet 1 de tous les certificats de prolongation et du certificat final au bureau AT/MP pour maintenir le dossier d'accident à jour.

### Ma prise en charge

Pendant l'instruction de sa déclaration, l'agent en arrêt de travail est considéré comme étant en congé de maladie ordinaire.

A l'issue de l'instruction de sa déclaration, l'agent dont l'accident est reconnu comme imputable au service et qui est temporairement inapte à exercer ses fonctions suite à l'accident de travail est placé en congé d'accident du travail.

Il conserve sa rémunération (hors heures supplémentaires non réalisées).

Le congé d'accident du travail n'a pas de durée réglementaire, celui-ci dépend des certificats établis par le médecin et des conclusions du médecin expert.

La prise en charge des frais s'effectue selon la règlementation en vigueur, dans le respect des tarifs prévus par le code de la sécurité sociale, et sous réserve du contrôle de légitimité réalisé par un médecin expert.

### Et si je rechute?

Je fais constater mon état par un médecin qui me remet un certificat médical de rechute. Je joins un courrier explicatif. La rechute pourra être prise en charge de la même façon que l'accident ou la maladie d'origine.

### <span id="page-11-0"></span>**# FICHE RÉFLEXE 6**

### **MES DEMANDES D'ABSENCE**

Les autorisations d'absence facultatives sont des mesures de bienveillance laissées à l'appréciation du supérieur hiérarchique direct. Elles ne peuvent être accordées, éventuellement sans traitement et sans ancienneté de service, que si l'intérêt du service est préservé.

Les absences sur autorisation concernent :

- Les fonctions publiques électives non syndicales
- Les évènements familiaux (mariage, décès, etc.)
- La garde d'enfant malade de moins de 16 ans
- Les concours administratifs

Quels qu'en soit la nature ou le motif, toute demande doit être formulée et accompagnée du justificatif (formulaire à disposition auprès de la circonscription pour les psychologues EN).

### **BON À SAVOIR**

Les autorisations d'absence pour se rendre aux examens médicaux liés à la grossesse ou à la surveillance médicale annuelle de prévention font partie des absences de droit, tout comme les absences à titre syndical, la participation aux assemblées publiques électives ou à un jury d'assises.

### **Que dois-je faire?**

- **Etape 1 :** je formule ma demande auprès de mon supérieur hiérarchique direct
- **Etape 2 :** je joins mes pièces justificatives à la demande officielle
- **Etape 3 :** j'attends la validation de ma demande pour m'absenter

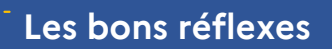

■ **ATTENTION : formuler une demande ne signifie pas que l'autorisation est accordée**

Pour les congés comme pour les autorisations d'absence, le défaut de justification entraine des retraits sur traitement, d'autant de jours d'absence injustifiée, en application de la règle du service non fait.

■ **J'informe mon supérieur hiérarchique direct le plus en amont possible**

#### **Vos interlocuteurs**

### <span id="page-12-0"></span>**# FICHE RÉFLEXE 7**

### **MON CUMUL D'ACTIVITÉS**

### **Quels sont les principes règlementaires du cumul d'activités ?**

L'agent consacre l'intégralité de son activité professionnelle aux tâches qui lui sont confiées. Il ne peut exercer, à titre professionnel, une activité privée lucrative de quelque nature que ce soit, sous réserve de quelques exceptions pour lesquelles l'agent devra formaliser une demande de cumul d'activités auprès du Recteur de l'Académie.

### **Quelles sont les activités autorisées ou interdites ?**

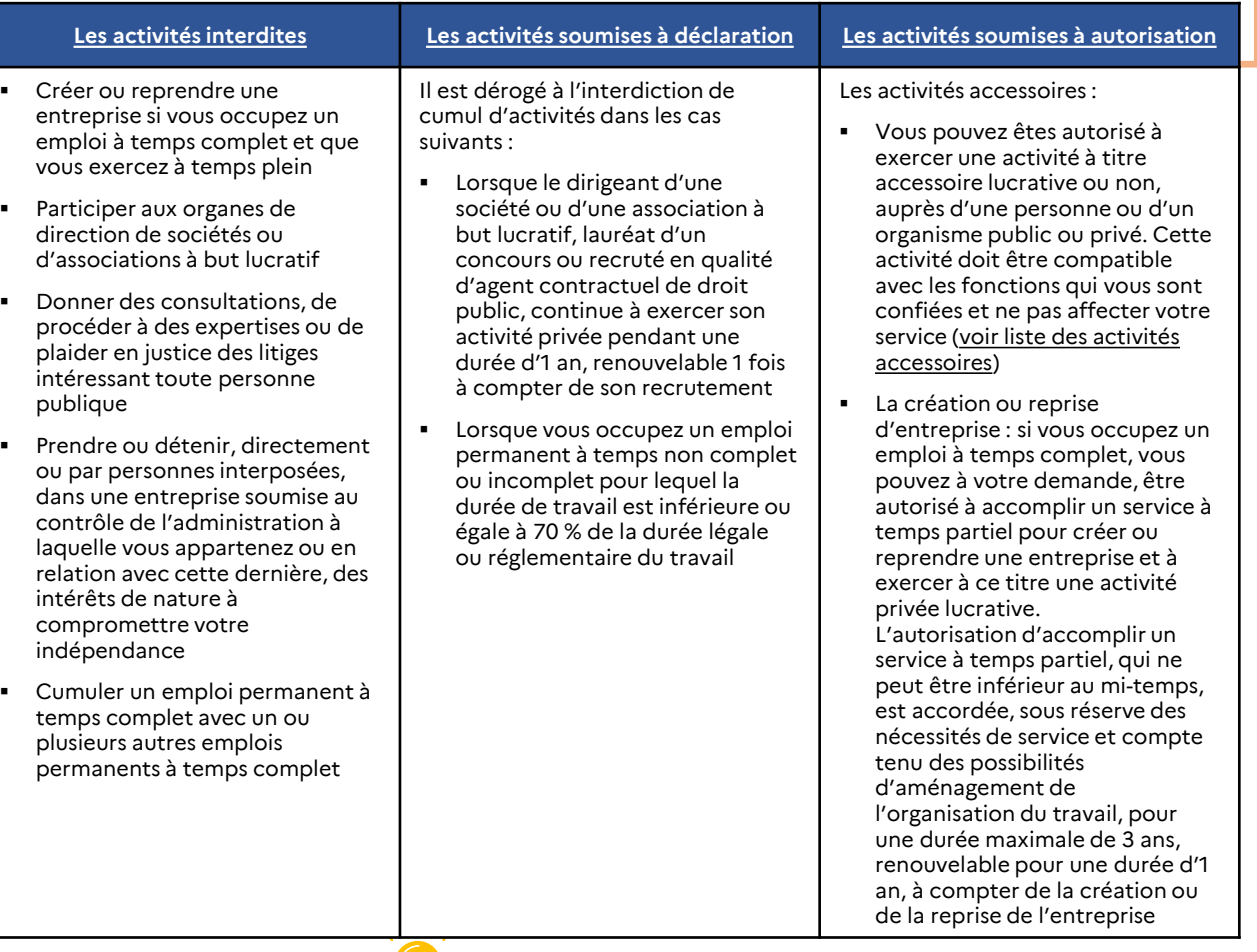

### **Attention**

■ **Pour que ma demande soit bien prise en compte : tous les éléments du [formulaire](https://pia.ac-grenoble.fr/portail/node/5241/circulaire/rectorat-dpa-cumul-dactivites-personnels-administratifs-techniques-sociaux-et) doivent être complétés**

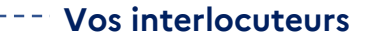

### <span id="page-13-0"></span>**# FICHE RÉFLEXE 8**

### **MA DEMANDE DE TEMPS PARTIEL**

Vous pouvez être autorisé, suite à votre demande, à travailler à temps partiel pour différents motifs. Selon le motif pour lequel il est demandé, le temps partiel est de droit (c'est-à-dire que l'administration ne peut pas le refuser) ou accordé sous réserve des nécessités de service.

#### **Les motifs pour lesquels il est possible de demander un temps partiel de droit:**

- Vous avez un enfant de moins de 3 ans
- Vous donnez des soins à un proche
- Vous êtes en situation de handicap

#### **Les motifs pour lesquels il est possible de demander un temps partiel sur autorisation :**

- Vous souhaitez un temps partiel pour raisons personnelles
- Vous créez ou reprenez une entreprise

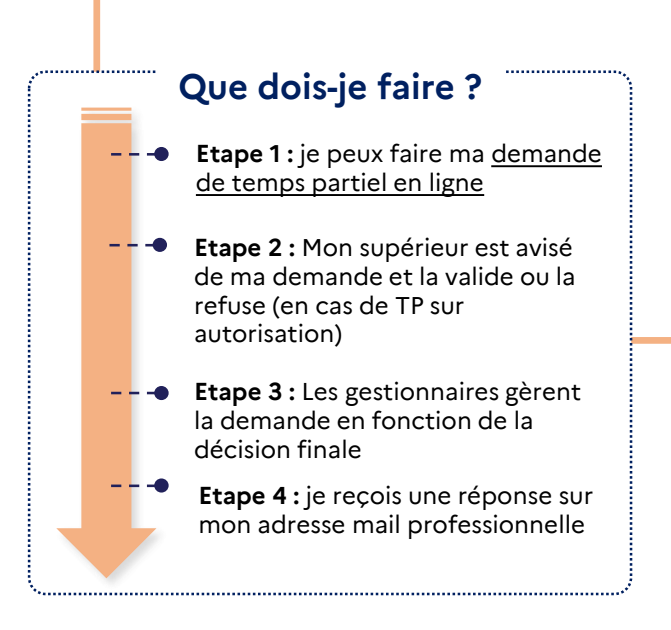

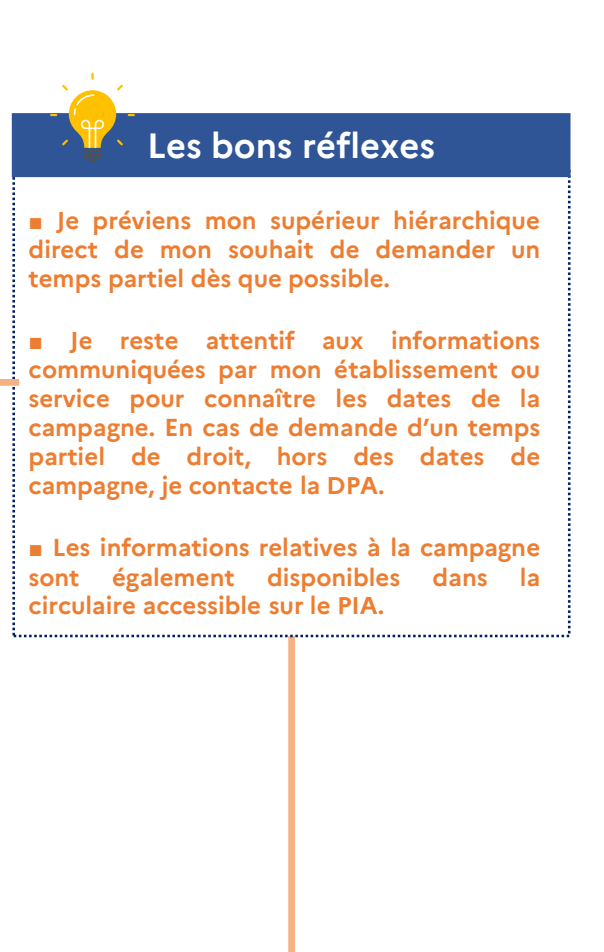

#### **Vos interlocuteurs**

### <span id="page-14-0"></span>**# FICHE RÉFLEXE 9**

### **MA DEMANDE DE TEMPS PARTIEL THÉRAPEUTIQUE**

#### **Qu'est-ce que le temps partiel thérapeutique :**

Vous pouvez être autorisé à travailler à temps partiel pour raison thérapeutique si vous êtes dans l'une des situations suivantes :

- Le travail à temps partiel permet votre maintien ou votre retour à l'emploi et est reconnu comme pouvant favoriser l'amélioration de votre état de santé
- Le travail à temps partiel vous permet de bénéficier d'une rééducation ou d'une réadaptation professionnelle pour retrouver un emploi compatible avec votre état de santé

Le travail à temps partiel pour raison thérapeutique peut intervenir dès lors que votre état de santé le justifie, à la fin d'un congé de maladie ou sans que vous ayez été en arrêt de travail auparavant.

Le temps partiel pour raison thérapeutique ne peut pas être inférieur au mi-temps. Vous pouvez demander à travailler à temps partiel à 50 %, 60 %, 70 %, 80 % ou 90 % d'un temps plein.

L'autorisation de travail à temps partiel pour raison thérapeutique est accordée et renouvelée, par période de 1 à 3 mois dans la limite d'un an.

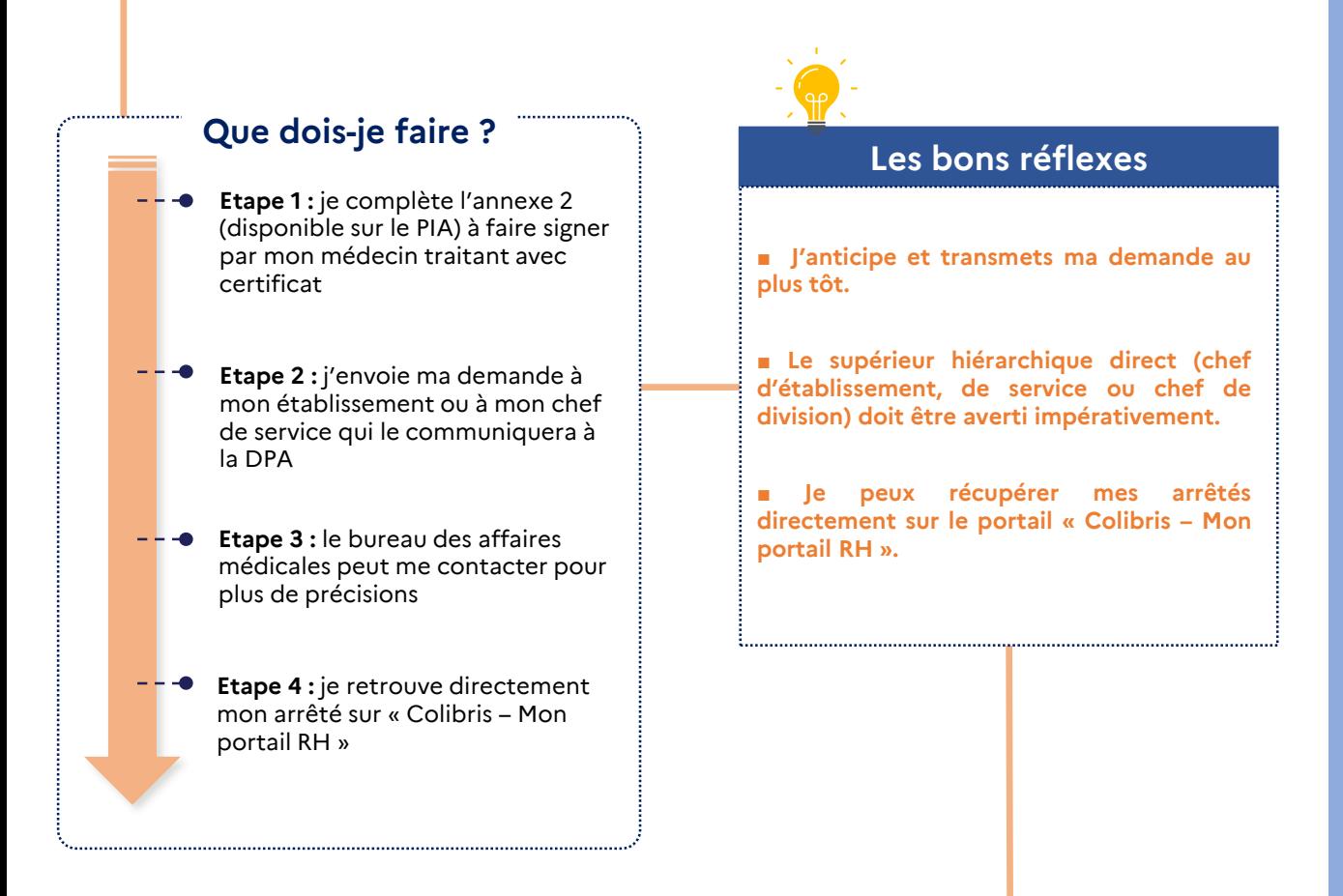

#### **Vos interlocuteurs**

### <span id="page-15-0"></span>**# FICHE RÉFLEXE 10**

## **MA MOBILIT**

### **La mobilité : de quoi parle-t-on ?**

Les agents peuvent réaliser une mobilité fonctionnelle, géographique ou d'environnement de travail afin d'enrichir leur parcours professionnel dans le service public et de développer de nouvelles compétences.

Plusieurs mécanismes statutaires existent selon le type de mobilité que vous envisagez :

- La mutation
- La position normale d'activité (PNA)
- La mise à disposition
- Le détachement
- Le détachement d'office (transfert d'activité)
- L'intégration directe

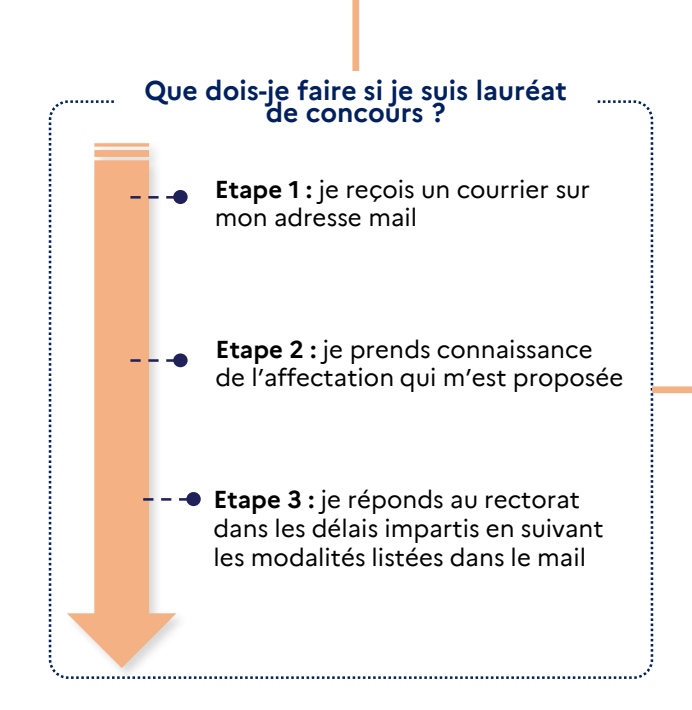

### **Que dois-je faire s'il s'agit d'une mutation intra ? Etape 1 :** j'ai la réponse de ma mutation dans le serveur AMIA **Etape 2 :** je prends connaissance de l'affectation qui m'est proposée et la valide dans AMIA **Etape 3** : je prends contact avec mon établissement ou mon service pour ma prise de fonction

**Etape 4 : je constitue mon dossier** auprès du rectorat (voir fiche réflexe #1)

**Vos interlocuteurs**

**Votre interlocuteur est la Division des personnels de l'administration. [Ses coordonnées](#page-20-0) sont détaillées à la fin de ce guide.**

### **Pour aller plus loin**

Retrouvez toutes les offres d'emploi et les concours de la fonction publique sur le site<https://choisirleservicepublic.gouv.fr/>

### <span id="page-16-0"></span>**# FICHE RÉFLEXE 11**

### **LA MISE À JOUR DE MES DONNÉES PERSONNELLES**

Au cours de l'année, je dois signaler à l'administration mes changements de situation personnelle ou familiale, tels que : changement de compte bancaire, déclaration de PACS ou mariage, changement d'adresse de résidence ou autre modification de mes données personnelles.

### **Les bons réflexes**

### ■ **J'anticipe les délais**

J'anticipe l'envoi de ma demande de changement afin qu'elle parvienne avant le 20 du mois au service responsable et soit traitée le mois suivant.

### ■ Je réunis tous les justificatifs et contacte les bonnes personnes

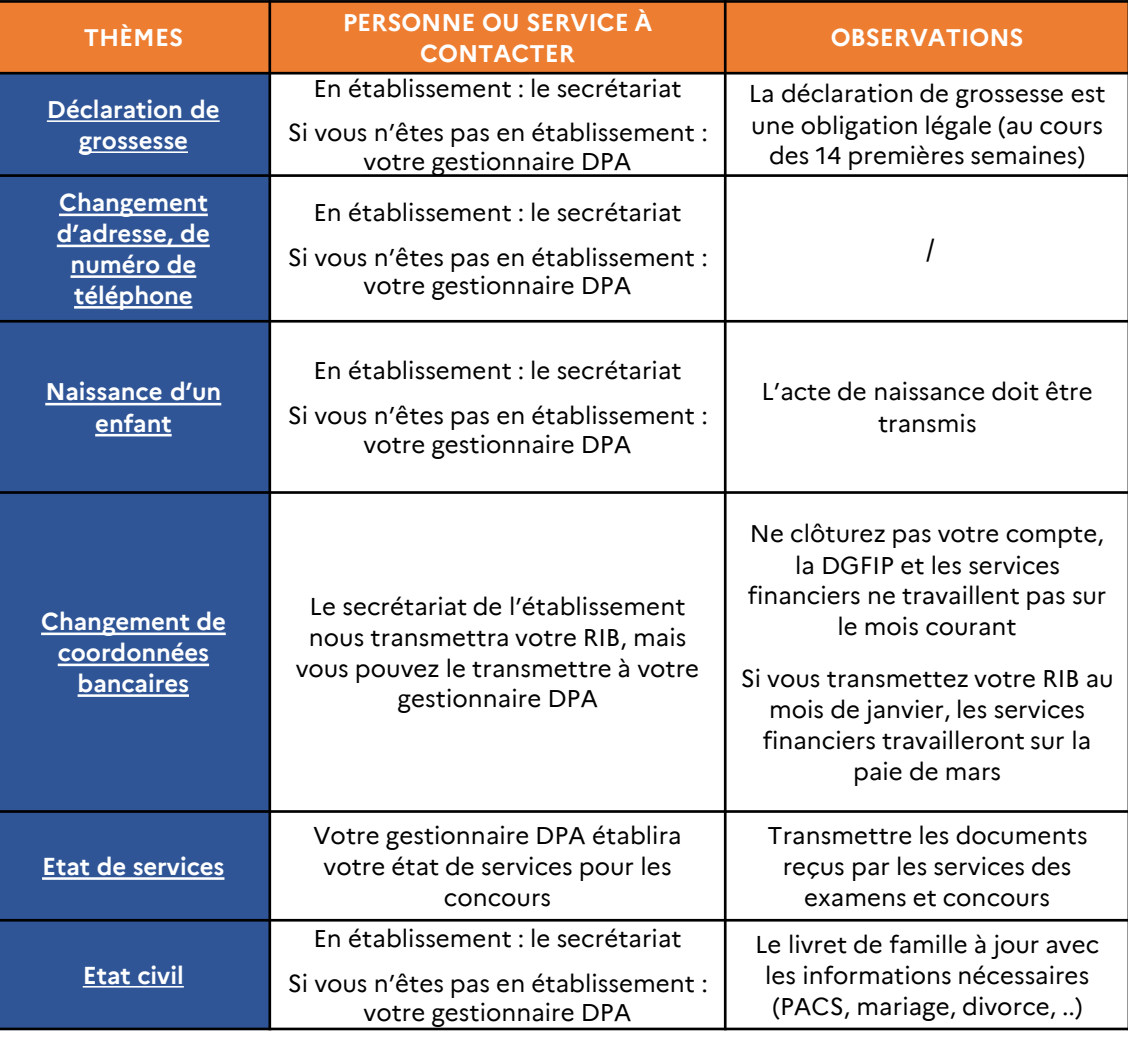

### **Vos interlocuteurs**

### <span id="page-17-0"></span>**# FICHE RÉFLEXE 12**

### **MES SITES / MES RESSOURCES EN LIGNE**

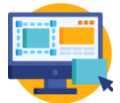

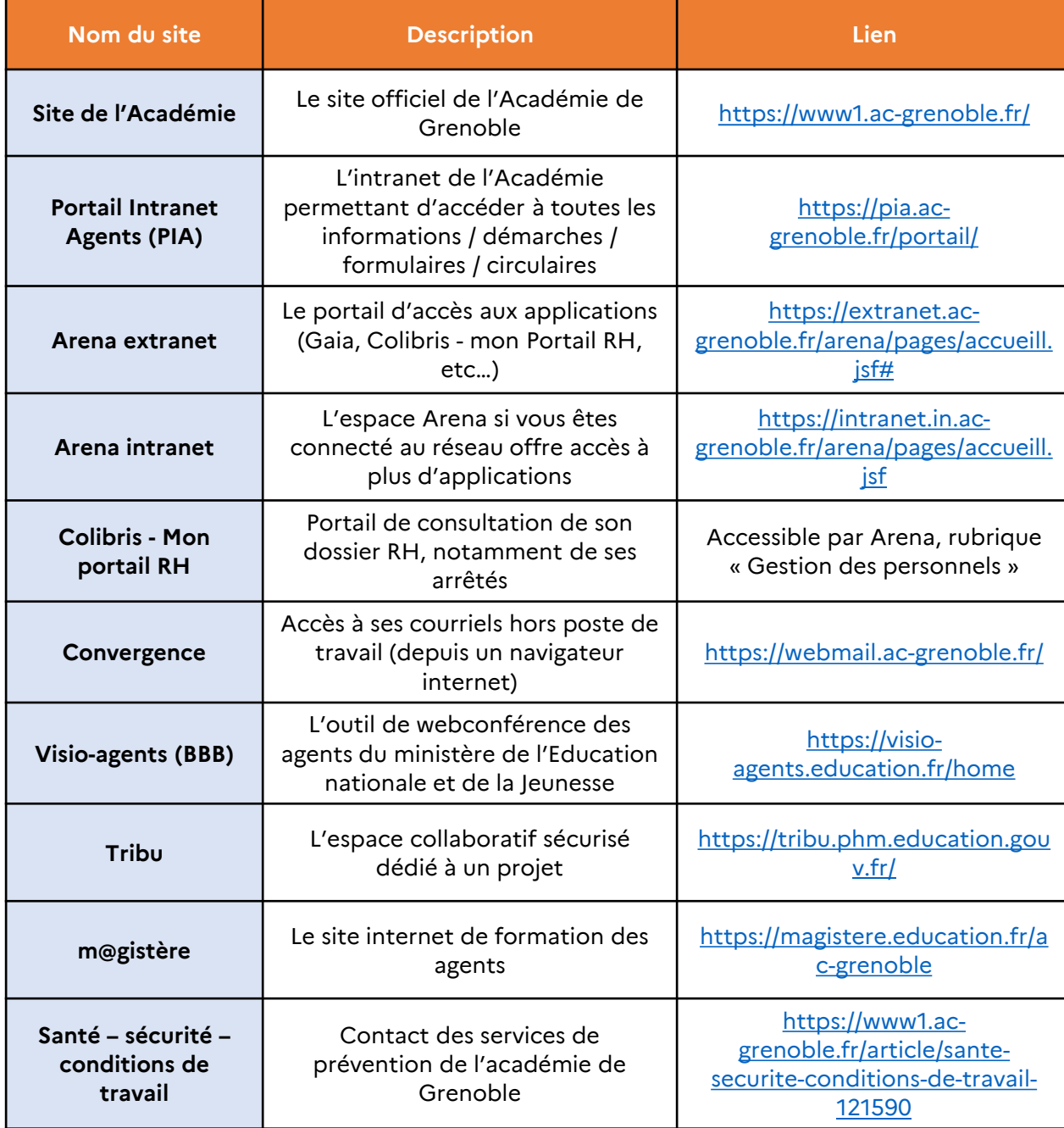

### <span id="page-18-0"></span>**# FICHE RÉFLEXE 13**

### **RÉCUPÉRER UN ARRÊTÉ SUR « COLIBRIS – MON PORTAIL RH »**

#### **Qu'est ce que « Colibris – Mon portail RH »**

L'application « Colibris – mon Portail RH » a pour objectif de centraliser mes informations personnelles et professionnelles.

Je peux consulter « Colibris – Mon portail RH » en passant par :

Mon Portail Agent<br>Colibris - Mon Portail RH

- le PIA puis Arena (intranet ou extranet), onglet « Gestion des personnels » :
- ou directement via l'URL suivante *[Colibris](https://portail.agent.phm.education.gouv.fr/mapi-pac-portail-agent/ihmr/accueil) - mon Portail RH*

#### **Je retrouve les rubriques suivantes sur le Portail :**

- **Mes documents** : pour afficher tous les documents personnels importés depuis l'application mobile e-colibris et ceux générés dans RenoiRH.
- **Mes démarches RH** : me permet de retrouver certains formulaires en ligne pour faire des demandes RH.
- **Ma situation personnelle** : affiche certaines de mes données à caractère personnel. A terme, je pourrai corriger mes coordonnées ; et fournir celles de la personne à contacter en cas d'urgence.
- **Ma carrière** : affiche les informations liées à ma carrière (situation administrative, informations sur les périodes d'activité, les positions, modalités de service et les affectations).
- **Mon parcours professionnel** : affiche mon type de poste, mes qualifications.

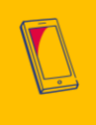

Je peux télécharger sur smartphone l'appli **e-colibris** qui propose des fonctionnalités complémentaires.

### **Les bons réflexes**

- **Depuis janvier 2023, mes arrêtés édités sont directement envoyés sur le portail « Colibris – Mon Portail RH ».** ▪ **Je reçois une notification par courriel**
- **Je peux les récupérer dans la rubrique « Mes Documents » et « Arrêtés ».**

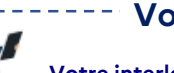

### **Vos interlocuteurs**

**Votre interlocuteur est la Division des personnels de l'administration. [Ses coordonnées](#page-20-0) sont détaillées à la fin de ce guide.**

# **3 Les interlocuteurs au quotidien**

Les équipes du rectorat, de l'établissement et les conseillers RH de proximité (CRHp) vous informent et sont à votre disposition pour toutes démarches.

Retrouvez vos points de contact clés dans cet annuaire thématique du rectorat.

### <span id="page-20-0"></span>**# VOS CONTACTS CLÉS**

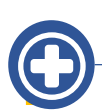

### **La santé au travail**

**Service médical et social - médecine du travail :** Mail : [ce.sms@ac-grenoble.fr](mailto:ce.sms@ac-grenoble.fr)

**Correspondant handicap :**  Tél. 04 76 74 73 07 Mail **:** [correspondant-handicap@ac-grenoble.fr](mailto:correspondant-handicap@ac-grenoble.fr)

**Service santé et sécurité au travail :**  Tél. 04 76 74 73 89 Mail: [ce.isst@ac-grenoble.fr](mailto:ce.isst@ac-grenoble.fr)

**Référent égalité, diversité, lutte contre les discriminations :** Mail : [egalite-diversite@ac-grenoble.fr](mailto:egalite-diversite@ac-grenoble.fr)

### **La division des personnels de l'administration**

**Les coordonnées de mon gestionnaire dépendent de mon département d'affectation. Je suis affecté :**

- En Isère [dpa.administratifs38@ac-grenoble.fr](mailto:dpa.administratifs38@ac-grenoble.fr)
- En Savoie [dpa.administratifs73@ac-grenoble.fr](mailto:dpa.titulaires73@ac-grenoble.fr)
- En Haute-Savoie [dpa.administratifs74@ac-grenoble.fr](mailto:dpa.titulaires74@ac-grenoble.fr)
- En Drôme [dpa.administratifs26@ac-grenoble.fr](mailto:dpa.titulaires26@ac-grenoble.fr)
- En Ardèche [dpa.administratifs07@ac-grenoble.fr](mailto:dpa.titulaires07@ac-grenoble.fr)

**Je suis ITRF :**  [dpa.itrf@ac-grenoble.fr](mailto:dpa.itrf@ac-grenoble.fr)

**Je suis personnel médical, social ou de santé :** [dpa.medicosocial@ac-grenoble.fr](mailto:dpa.medicosocial@ac-grenoble.fr)

### <span id="page-21-0"></span>**# VOS CONTACTS EN CAS DE DIFFICULTÉS**

### **Ne restez jamais en difficulté !**

Tous les services du rectorat, ainsi que vos supérieurs hiérarchiques sont à votre disposition pour vous soutenir en cas de difficultés.

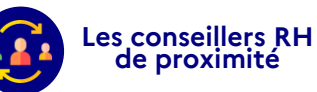

#### **Son rôle :**

Le premier contact à privilégier, les CRHp vous accompagnent et vous orientent pour toutes les questions que vous vous posez sur votre carrière, en vous apportant des informations et des conseils.

#### **Contact :**

Les prises de rendez-vous avec le CRHp se font directement sur la plateforme dédiée. Elle est [accessible](https://extranet.ac-grenoble.fr/arena/pages/accueill.jsf) sur Arena dans la partie « Gestion des personnels » et rubrique « Services RH ».

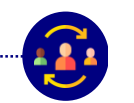

#### **La direction des ressources humaines**

#### **Son rôle :**

Dans la continuité des CRHp, la DRH apporte les leviers nécessaires au développement de vos compétences personnelles et professionnelles.

**Contact :** Mail: [ce.drh@ac-grenoble.fr](mailto:ce.drh@ac-grenoble.fr)

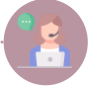

#### **Le service médical et social**

#### **Son rôle :**

Les assistants sociaux et assistantes sociales des personnels sont déployés au sein des 5 DSDEN. Ils vous accompagnent lorsque vous rencontrez des difficultés sociales ou socioprofessionnelles.

#### **Contact :**

#### Mail académique : [ce.sms@ac-grenoble.fr](mailto:ce.sms@ac-grenoble.fr)

- Tél. Ardèche : 04 75 66 93 38 Tél. Drôme : 04 75 82 35 68 Tél. Isère 1 (rectorat, EPLE) : 04 76 74 70 34
- Tél. Isère 2 (DSDEN) : 04 76 74 78 49
- Tél. Savoie : 04 79 69 96 76
- Tél. Haute-Savoie : 04 50 88 47 07

**Le Point d'écoute**

#### **Son rôle :**

Le Point d'écoute permet aux agents témoins ou victimes d'actes de discrimination, de harcèlement, d'agissements sexistes et de violences sexistes et sexuelles d'échanger par téléphone avec un ou une écoutante en toute indépendance hiérarchique et confidentialité.

**Contact :**

Prise de rendez-vous via le site [académique](https://www1.ac-grenoble.fr/actualites/point-d-ecoute-dedie-aux-discriminations-harcelements-agissements-sexistes-ou-vss-123728)

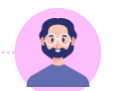

#### **Le médiateur académique**

#### **Son rôle :**

Ni juge, ni partie, le médiateur est un tiers indépendant qui doit porter un regard critique sur les décisions administratives soumises à son examen.

En tant que personnel de l'Education nationale, vous pouvez saisir le médiateur en cas de litige concernant le fonctionnement du service public de l'Education nationale.

Vous devez cependant avoir effectué une première démarche (demande d'explication de la décision ou contestation de celle-ci) qui n'a pas abouti.

**Contact :** Mail : [ce.mediateur@ac-grenoble.fr](mailto:ce.mediateur@ac-grenoble.fr)

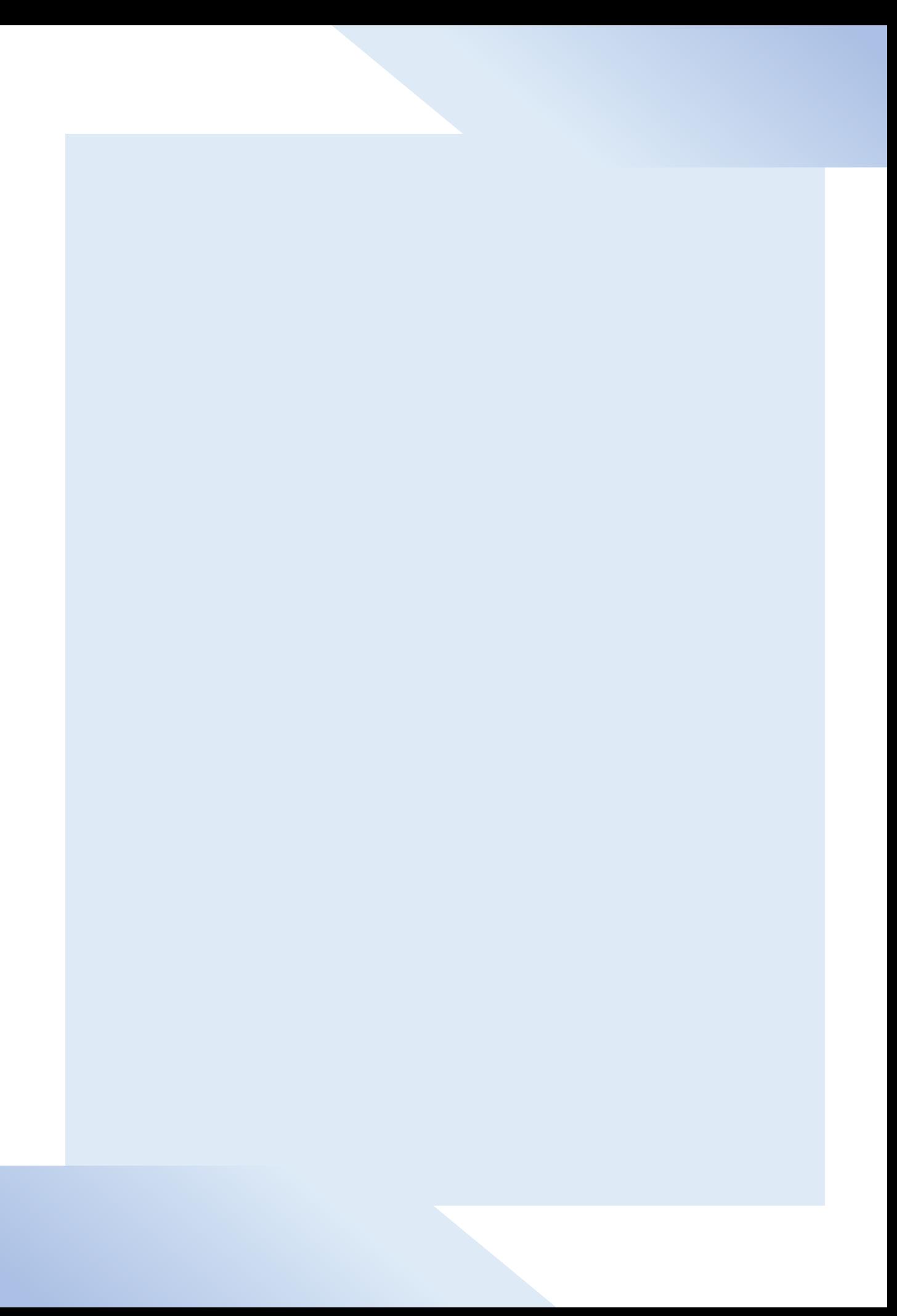